Dell™ PowerEdge™ システム用 Microsoft® Windows Server® 2003 R2, Datacenter x64 Edition With Unlimited Virtualization With SP2

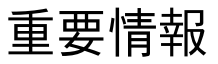

## メモおよび注意

- メモ:コンピュータを使いやすくするための重要な情報 を説明しています。
- ■注意:ハードウェアの損傷やデータの損失の可能性を 示し、その危険を回避するための方法を説明しています。

#### —<br>本書の内容は予告なく変!<br>© 2007 すべての著作権!<br>Dall las ②書面に上る記 本書の内容は予告なく変更されることがあります。 **© 2007** すべての著作権は **Dell Inc.** にあります。

Dell Inc. の書面による許可のない複製は、いかなる形態においても厳 重に禁じられています。

本書に使用されている商標:Dell、DELL ロゴ、OpenManage、および PowerEdge は Dell Inc. の商標です。Microsoft、Active Directory、 Windows、Windows NT、および Windows Server は米国その他の国に おける Microsoft Corporation の商標または登録商標です。Unix は米国 その他の国における Open Group の登録商標です。Intel、SpeedStep、 および Pentium は Intel Corporation の登録商標です。Xeon は Intel Corporation の商標です。

本書では、必要に応じて上記以外の商標や会社名が使用されている場 合がありますが、それらの商標や会社名は、一切 Dell Inc. に帰属する ものではありません。

2007 年 5 月 Rev A00

# 目次

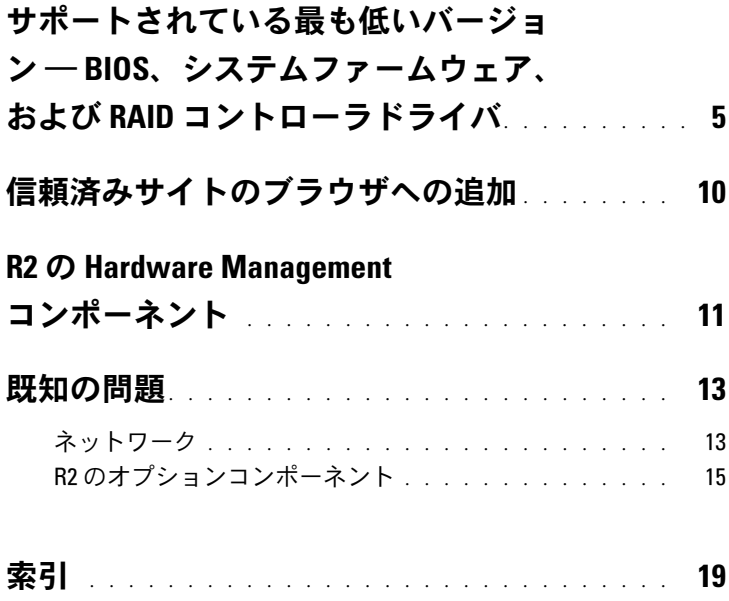

## 目次

<span id="page-4-5"></span>本書には、Microsoft® Windows Server® 2003 R2, Datacenter x64 Edition with Unlimited Virtualization with SP2 に関する重要な情 報が記載されています。

本書では、以下の項目について説明します。 •

- サポートされている BIOS、システムファームウェア、RAID コン トローラドライバの最も低いバージョン
- 信頼済みサイトのブラウザへの追加
- R2 の Hardware Management コンポーネント
- <span id="page-4-6"></span>• 既知の問題
- 注意:ウイルスのネットワーク侵入を防止するために、別のシステ ムを使用して Microsoft のウェブサイト www.update.microsoft.com からパッチ、修正プログラム、およびサービスパックをダウンロー ドすることをお勧めします。アップデートをインストールする前に、 Windows Server 2003 R2, Datacenter x64 Edition with Unlimited Virtualization with SP2 を実行しているシステムがネットワークに接続されているこ とを確認してください。

# <span id="page-4-1"></span><span id="page-4-0"></span>サポートされている最も低いバージョン ― BIOS、システムファームウェア、および RAID コントローラドライバ

**シンモ:**本項の表には、該当する Dell PowerEdge™ システムで Windows Server 2003 R2, Datacenter x64 Edition with Unlimited Virtualization with SP2 をサポートするための最小要件を示しています。Dell PowerEdge Service and Diagnostic Utilities メディアまたはデルサポートサイト support.dell.com/support/downloads にある最新の BIOS、ファーム ウェア、およびドライバを使用することを強くお勧めします。

<span id="page-4-7"></span><span id="page-4-4"></span><span id="page-4-3"></span><span id="page-4-2"></span>Windows Server 2003 R2, Datacenter x64 Edition with Unlimited Virtualization with SP2 をサポートする PowerEdge システム、および サポートされている BIOS、ベースボード管理コントローラ(BMC)、 Emergency Management Services(EMS)ファームウェアの最も低い バージョンの一覧を 表 [1-1](#page-5-0) に示します。

<span id="page-5-1"></span><span id="page-5-0"></span>表 1-1 サポートされている最も低いバージョン ― BIOS/BMC

| PowerEdge システム | サポートされている BIOS/BMC<br>のバージョン |
|----------------|------------------------------|
| 1850           | A02/A02 またはこれ以降              |
| 1855           | A02/A00 またはこれ以降              |
| 1950           | 1.0.0/A00 またはこれ以降            |
| 1955           | A00                          |
| 2850           | A02/A02 またはこれ以降              |
| 2900           | 1.0.0/A00 またはこれ以降            |
| 2950           | 1.0.0/A00 またはこれ以降            |
| 6850           | A00/A01                      |
| 6950           | A00                          |
| 2970           | A00                          |

<span id="page-5-2"></span>利用可能な RAID コントローラ用のシステムファームウェアおよびド ライバ(ネイティブおよび非ネイティブ)のサポートされている最も 低いバージョンを 表 [1-2](#page-6-0) に示します。ネイティブドライバは OS に含 まれていますが、非ネイティブドライバは含まれていません。非ネイ ティブドライバとユーティリティは、デルサポートサイト **support.dell.com /support/downloads** からダウンロードでき ます。または、Dell システムに付属の Dell PowerEdge Service and Diagnostic Utilities メディアに収録されています。

お使いのシステムが 表 [1-1](#page-5-0) と 表 [1-2](#page-6-0) のどちらにも載っていない場 合は、システムのマニュアルを参照して、Windows Server 2003 R2, Datacenter x64 Edition with Unlimited Virtualization with SP2 がお 使いのシステムでサポートされているかどうかを判断してください。

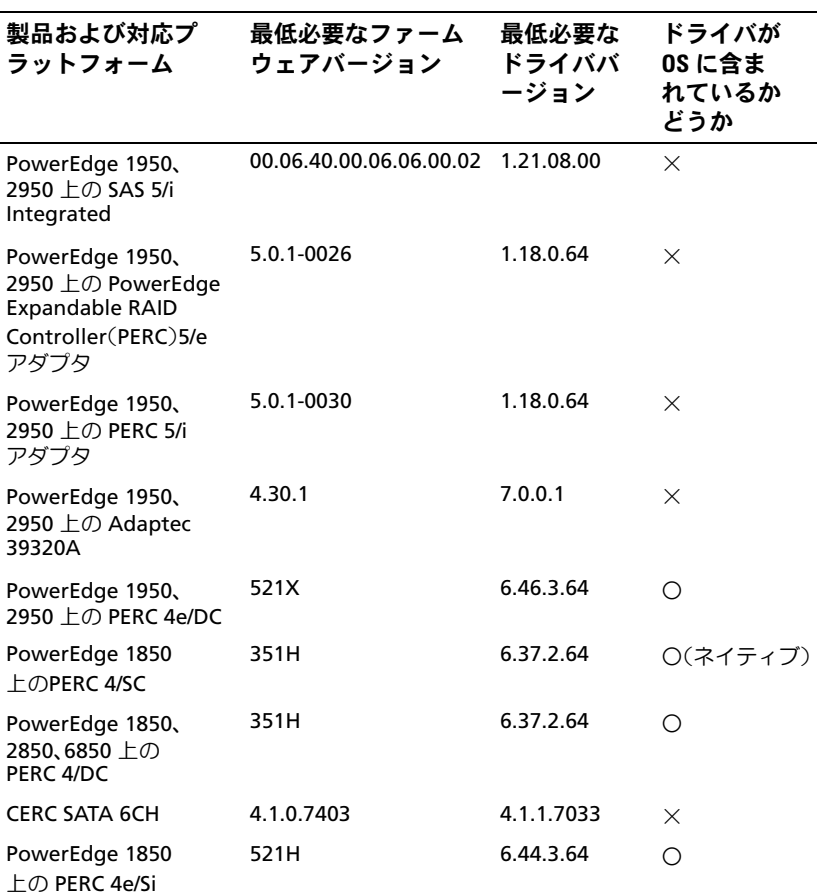

#### <span id="page-6-0"></span>表 1-2 サポートされている最も低いバージョン ― システムファームウ ェアおよび RAID コントローラドライバ

#### 表 1-2 サポートされている最も低いバージョン ― システムファームウ ェアおよび RAID コントローラドライバ (続き)

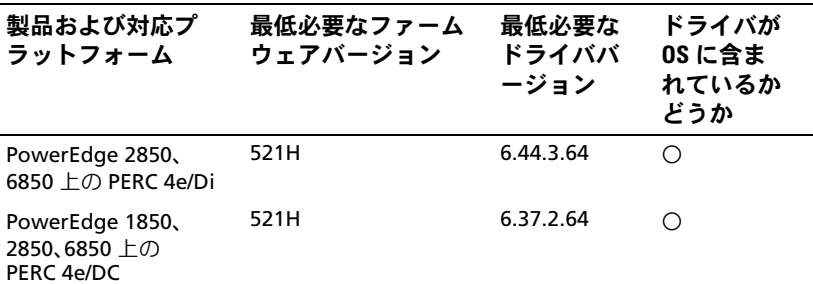

メモ:ドライバとファームウェアは、Dell PowerEdge Service and Diagnostic Utilities メディアと System Support メディアに収録されてい ます。デルサポートサイト **support.dell.com** からダウンロードするこ とも可能です。

<span id="page-7-3"></span>Windows Server 2003 R2, Datacenter x64 Edition with Unlimited Virtualization with SP2 用のハードウェア構成について Microsoft が公表している最小要件と推奨される要件の一覧を 表 [1-3](#page-7-0) に示 します。

#### <span id="page-7-2"></span><span id="page-7-0"></span>表 1-3 R2 用のハードウェア構成について Microsoft が公表している最小要 件と推奨される要件

<span id="page-7-1"></span>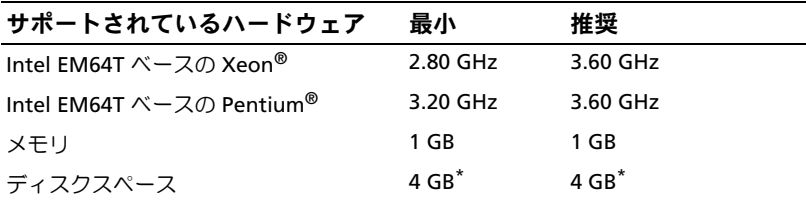

<span id="page-7-4"></span><u>- ・・・・、<br>\* デルではシステムのパーティションとして 12 GB を確保すること</u> をお勧めします。デルが工場出荷時にインストールするイメージ および Dell PowerEdge Installation and Server Management メディア のデフォルト設定は、12 GB です。

<span id="page-8-7"></span><span id="page-8-6"></span><span id="page-8-5"></span><span id="page-8-4"></span><span id="page-8-1"></span>Execute Disable (XD) および Enhanced Intel® SpeedStep® Technology(EIST)をサポートする BIOS の最小要件を 表 [1-4](#page-8-0) に示 します。Intel EM64T をベースとする Dell PowerEdge システムは、 Windows Server 2003 R2, Datacenter x64 Edition with Unlimited Virtualization with SP2 の次の機能をサポートしています。 •

- <span id="page-8-8"></span><span id="page-8-3"></span> データ実行防止(**DEP**)。この機能は、2004 年 10 月以降に出 荷された対応済み PowerEdge システムに組み込まれている XD 対応プロセッサを必要とします。
- **System Balanced Processor Power and Performance** (プロセッサの電源消費とパフォーマンスのバランスの取れたシ ステム)。この機能は、サポートされている Intel プロセッサで EIST を利用します。この OS 機能がサポートされるかどうかは、 プロセッサのモデル、周波数、およびステッピングによって決 まります。

<span id="page-8-9"></span>32 ビットの Windows Server 2003 SP1 に導入されている DEP および System Balanced Processor Power and Performance(プロセッサの 電源消費とパフォーマンスのバランスの取れたシステム)は、ハード ウェアのサポートを必要とする R2 で利用できる新しい機能です。

<span id="page-8-2"></span>

| <b>Dell PowerEdge</b><br>システム | XD のサポートに最低必<br>要な BIOS のリビジョン | EIST のサポートに最低必<br>要な BIOS のリビジョン |
|-------------------------------|--------------------------------|----------------------------------|
| 1850                          | A <sub>02</sub>                | A02                              |
| 1855                          | A02                            | A02                              |
| 1950                          | 1.0.0                          | 1.0.0                            |
| 1955                          | A00                            | A00                              |
| 2850                          | A02                            | A02                              |
| 2950                          | 1.0.0                          | 1.0.0                            |
| 6850                          | A00                            | A00                              |
| 6950                          | A00                            | A00                              |
| 2970                          | A00                            | A00                              |

<span id="page-8-0"></span>表 1-4 Dell PowerEdge システム上で XD および EIST をサポートするための BIOS の最小要件

# <span id="page-9-3"></span><span id="page-9-0"></span>信頼済みサイトのブラウザへの追加

<span id="page-9-2"></span>Microsoft の高度なセキュリティ基準により、インターネットまたは イントラネットのサイトにはじめてアクセスする場合、サイトを信頼 済みサイトゾーンに追加するように求めるメッセージが表示される場 合があります。

信頼済みサイトをブラウザに追加するには、次の手順を実行します。

- 1 ツール メニューで インターネットオプション をクリックします。 インターネットオプション ウィンドウが表示されます。
- 2 セキュリティ タブ をクリックします。 セキュリティ タブのメニューが表示されます。
- **3 信頼済みサイト** をクリックします。
- 4 サイト をクリックします。 信頼済みサイト ウィンドウが表示されます。
- <span id="page-9-1"></span>5 次の **Web** サイトをゾーンに追加する フィールドにサイトのアド レスを入力して、追加 をクリックします。 **Web** サイト ボックスにサイトが表示されます。
- 6 [手順](#page-9-1) 5 を繰り返して他のサイトを追加し、閉じる をクリック します。

インターネットオプション ウィンドウが表示されます。

7 **OK** をクリックします。

# <span id="page-10-4"></span><span id="page-10-0"></span>R2 の Hardware Management コンポーネント

<span id="page-10-1"></span>R2 には Hardware Management と呼ばれるオプションのコンポーネ ントが含まれています。Hardware Management には、システムハー ドウェアの管理を改善する一連の機能があります。

Hardware Management コンポーネントの詳細については、Microsoft のウェブサイト

**www.microsoft.com/technet/scriptcenter/preview/wsm/ intro.mspx** で関連する情報を参照してください。

追加の R2 コンポーネントをインストールする詳細な手順については、 ユーザーズガイドのウェブサイト **www.dell.com/ostechsheets** で、 Dell PowerEdge システム用 Microsoft Windows Server 2003 R2, Datacenter x64 Edition With Unlimited Virtualization With SP2 の『インストール / セットアップガイド』を参照してください。

BMC が含まれているシステムに Hardware Management コンポーネ ントをインストールする際に、次のメッセージが表示される場合があ ります。

<span id="page-10-3"></span><span id="page-10-2"></span>An IPMI device has been registered within the system BIOS; all 3rd party IPMI drivers must be removed from the system prior to installation in order to prevent system instability; if all 3rd party drivers have been removed or you wish to ignore this risk press 'OK' otherwise press 'Cancel'.

( システ BIOS 内には、IPMI デバイスが登録されています。システム が不安定になることを避けるには、インストールを実行する前にサ ードパーティの IPMI ドライバをすべてシステムから削除する必要が あります。すべてのサードパーティ製ドライバが削除されているか、 またはこのリスクを無視する場合は、OK を押します。それ以外の 場合は キャンセル を押します。)

続行する前にサードパーティ製のインテリジェントプラットフォーム 管理インタフェース(IPMI)ドライバをすべてアンインストールする ことをお勧めします。

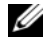

**■ メモ: Dell OpenManage<sup>™</sup> 4.5.x では R2 IPMI ドライバは使用できず、** Dell IPMI ドライバが必要です。第 8 世代の PowerEdge システムの管 理に Dell OpenManage 4.5.x を使用する場合は、システムに R2 IPMI をイ ンストールしないことを強くお勧めします。各種 Dell OpenManage に R2 IPMI ドライバを使用した場合の影響、および Dell OpenManage において発生し得る制約の詳細については、デルサポートサイト support.dell.com で『What Versions of Dell OpenManage are Supported in Microsoft Windows Server 2003 R2?』(Microsoft Windows Server 2003 R2 でサポートされている Dell OpenManage のバージョン)を参照して ください。

Hardware Management コンポーネントをインストールした後で、 (必要に応じて)次のコマンドを使用して IPMI デバイスドライバ を手動でインストールします。Rundll32 ipmisetp.dll, AddTheDevice

IPMI デバイスは、デバイスマネージャ を開くと、システムデバイス の下の **Microsoft Generic IPMI Compliant Device**(Microsoft のジェネリック IPMI 対応デバイス)という項目の下に表示されます。

R2 の Hardware Management コンポーネントと IPMI ドライバは、 IPMI バージョン 1.5 およびそれ以降をサポートする BMC を備えた PowerEdge システムでのみサポートされています。R2 IPMI ドライ バは、IPMI バージョン 1.0 をサポートする BMC を備えた PowerEdge システムをサポートしていません。これらのシステムは、Dell OpenManage IPMI ドライバを引き続き使用できます。

PowerEdge システムにおける R2 IPMI ドライバと Dell OpenManage IPMI ドライバのサポートマトリクスを 表 [1-5](#page-11-0) に示します。

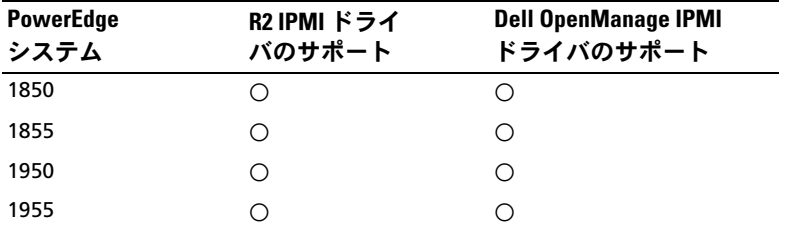

<span id="page-11-1"></span><span id="page-11-0"></span>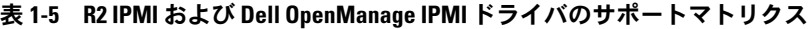

| <b>PowerEdge</b><br>システム | <b>R2 IPMI ドライ</b><br>バのサポート | <b>Dell OpenManage IPMI</b><br>ドライバのサポート      |
|--------------------------|------------------------------|-----------------------------------------------|
| 2850                     |                              |                                               |
| 2950                     | ∩                            | ( )                                           |
| 6850                     | ∩                            | $\left(\begin{array}{c} 1 \end{array}\right)$ |
| 6950                     | ∩                            | $\left(\begin{array}{c} 1 \end{array}\right)$ |
| 2970                     | . .                          |                                               |

表 1-5 R2 IPMI および Dell OpenManage IPMI ドライバのサポートマトリクス

## <span id="page-12-2"></span><span id="page-12-0"></span>既知の問題

本項では、Windows Server 2003 R2, Datacenter x64 Edition with Unlimited Virtualization with SP2 におけるネットワークとオプシ ョンの R2 コンポーネントに関する既知の問題について説明します。

<span id="page-12-1"></span>ネットワーク

- メモ:Broadcom 5708 ネットワークデバイスを搭載したシステムに Windows 2003 を導入する場合は、support.dell.com で最新の『Broadcom NetXtreme II Tech Sheet and Best Practices』(Broadcom NetXtreme II 技術 シートとベストプラクティスガイド)を参照してください。
- **Broadcom 5708** ネットワークデバイスを使用する際にリモート インストールサービス(**RIS**)に専用のドライバが必要とされる。 RIS ドライバは、**Broadcom NetXtreme II** アダプタファミリー のドライバパッケージに入っています。このドライバは RIS のイ ンストール以外には使用しないでください。OS のインストー ル後に **Broadcom NetXtreme II** アダプタシリーズ のドライ バパッケージのセットアップを実行し、ネットワーク接続の全 体を有効にしてください。

R2 コンポーネントとは関係のない Windows Server 2003 の問題 については、**www.dell.com/ostechsheets** で Dell PowerEdge システム用の Windows Server 2003 R2, Datacenter x64 Edition with Unlimited Virtualization with SP2 の『重要情報』を参照し てください。

 **Microsoft Scalable Networking Pack** をインストールすると、 **DHCP** から静的 **IP** アドレスに変更する時、またはゲートウェイの **IP** アドレスを変更する時に、画面が青色(ブルースクリーン) になる。

この問題は、変更を適用する時点でアクティブな TCP(transport control protocol)接続が TCP/IP オフロードエンジン (TOE) ネットワークデバイスにオフロードされている場合にのみ発生 します。この問題を回避するには、以下に説明する 2 つの方法 のいずれかを実行してください。

- デフォルトゲートウェイを適用する前に、SNP(secure network programming)のオフロード機能を無効にします。 netsh コマンドを使用して SNP を無効にし、IP アドレスを 変更した上で、再び有効にします。SNP を無効にするには コマンド netsh int ip set chimney disabled を使 用し、再び有効にするにはコマンド netsh int ip set chimney enable を使用します。
- IP アドレスの変更を適用する前に、 ネットワーク接続 フォ ルダで **TOE LAN Connection** (TOE LAN 接続) オブジェク トを右クリックし、Disable (Enable) (無効 (有効)) オプ ションを選択して、TOE NIC を無効にします。IP アドレスを 変更した後で TOE NIC を有効にします。

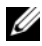

■ メモ:この問題を解決する方法は Microsoft 技術情報の記事で解 説される予定です。

 複数のネットワークデバイスに同一の **IP** アドレスを設定すると、 **Microsoft Scalable Networking Pack** をインストールした 後で、画面が青色(ブルースクリーン)になる。

この問題を回避するには、システム BIOS でネットワークデバイ スを無効にし、OS に戻って IP アドレスを競合しないアドレスに 変更します。

# <span id="page-14-0"></span>R2 のオプションコンポーネント •

#### <span id="page-14-2"></span>ハードウェアイベントが **XML** フォーマットで表示される。

<span id="page-14-4"></span>R2 の Hardware Management コンポーネントと IPMI ドライバ をインストールすると、イベントログビューア内に Hardware Events (ハードウェアイベント)という題名の新しいログが作成 されます。このログは、ベースボード管理コントローラシステム イベントログ(BMC SEL)内のすべてのエントリをキャプチャし、 表示します。

<span id="page-14-1"></span>アプリケーションログやシステムイベントログのエントリとは 異なり、ハードウェアイベントログ内のエントリは raw XML フォーマットで表示されます。これはテキストに翻訳されてい ないので、解読が困難です。

メモ: Dell OpenManage または DRAC (Dell Remote Access Controller) を使用して、BMC SEL のエントリをテキストフォーマットで表示 することができます。詳細については、デルサポートサイト support.dell.com を参照してください。

イベントの原因を特定するには、IPMI デバイスからメッセージ 付きで届いたシステムイベントを探してください。関連するハイ パーリンクと共に、SEL エントリの簡単な説明が表示されます。 それはイベントに関する情報を示すものです。

#### <span id="page-14-3"></span> **IPMI** ドライバが、デバイスマネージャ内で黄色い警告マークと して表示される。

R2 IPMI ドライバを、BMC で設定されていないシステムに手動で インストールした場合、デバイスマネージャ 内でそのドライバに 黄色い警告マークが表示され、ドライバが起動できなかったこと を示すメッセージが表示されます。

これは予期される動作です。ドライバが BMC と通信できないか らです。

この問題を回避するには、BMC がサポートまたはインストール されていないシステムには IPMI ドライバをインストールしない でください。

R2 IPMI ドライバをサポートするシステムの一覧は[、表](#page-8-0) 1-4 を参 照してください。

#### <span id="page-15-0"></span>アプリケーションイベントログに **WinRM** エラーが表示される。

R2 の Hardware Management コンポーネントをインストール すると、再起動するたびにアプリケーションイベントログに WinRM(Windows Remote Management)エラーメッセージ が表示されるようになる場合があります。

このエラーメッセージが表示されるのは、リスナーサービスが WS-Management 内で設定されなかったためです。このエラー メッセージを削除するには、WS-Management 内でリスナー サービスを作成するか、WS-Management サービスをオフに します。WS-Management 設定の詳細については、Microsoft Hardware Management のウェブサイト **www.microsoft.com/technet/scriptcenter/preview/wsm/**

**intro.mspx** か、または Hardware Management のヘルプセク ションを参照してください。

 **Windows Server 2003 R2, Datacenter x64 Edition With Unlimited Virtualization With SP2** を実行しているシステ ム上の **MSCS**(**Microsoft Clustering Services**)の有効化。

Windows Server 2003 R2 Datacenter x64 Edition with Unlimited Virtualization with SP2 を実行しているシステム上で MSCS を有効にするには、追加の R2 コンポーネントをインス トールする前に MSCS を設定する必要があります。追加の R2 コンポーネントがインストール済みの場合はいったんアンインス トールし、MSCS を設定してから R2 コンポーネントを再インス トールします。この手順を実行することで、R2 コンポーネント はクラスタ環境内で正常に機能するようになります。

#### システムイベントログにネットワークファイルシステム(**NFS**) サービスが終了したというエラーが表示される。

R2 内のコンポーネント Microsoft Services for the NFS をアンイ ンストールすると、次のエラーメッセージが表示される場合があ ります。

The Server for NFS terminated with the following error. The system cannot find the file specified.

(NFS 用のサーバーが次のエラーで停止しました。システムは指 定されたファイルを見つけることができません。)

この問題は各サービスの停止命令が原因で発生するものであり、 OS の機能には何ら影響がなく、無視してかまいません。

#### アプリケーションイベントログに **Perflib** エラーが表示される。

R2 のオプションコンポーネントをインストールすると、アプ リケーションイベントログ内にソース **Perflib** からのエラー (イベント ID 1008) が発生する場合があります。

この問題は、ASP.NET パフォーマンスカウンタと Internet Information Server (IIS) の制約が原因で発生します。この問 題により、**PerfMon** 内の ASP.NET カウンタが影響を受けます。 Microsoft は現在、OS の将来のリリースでこの問題を解決でき るように取り組んでいます。

## • アプリケーションイベントログに **Windows NT® to UNIX Password Synchronization** エラーが表示される。

R2 の Identity Management for UNIX® コンポーネントをインス トールし、アンインストールすると、アプリケーションイベント ログに、ソース Windows NT to UNIX Password Synchronization (イベント ID 16386 および 8192)からのエラーメッセージが表示 される場合があります。

この問題は、OS のどのコンポーネントの機能にも影響を与え ません。Microsoft は現在、Microsoft Windows® OS の将来の リリースでこの問題を解決できるように取り組んでいます。

#### *•* アプリケーションイベントログに **system Use Agreement** (**SUA**)エラーが表示される。

IIS がインストールされたシステムに subsystem for UNIX-based Applications と Microsoft Services for NFS という R2 コンポー ネントをインストールすると、アプリケーションイベントログに ソース SUA からのエラーメッセージ (イベント ID 1013) が表示 される場合があります。

この問題は、OS のどのコンポーネントの機能にも影響を与えま せん。Microsoft は現在、Windows OS の将来のリリースでこの 問題を解決できるように取り組んでいます。

#### システムイベントログに **IIS Admin** サービスが終了したという エラーメッセージが表示される。

R2 システムのコンポーネント IIS と Microsoft ADFS をアンイン ストールすると、システムイベントログに IIS Admin Service terminated with service-specific error (IIS Admin サービスが サービス固有のエラーによって終了しました)というエラーメッ セージが表示されます。このエラーはコンポーネントのアンイン ストール中にのみ発生するものなので、OS のどのコンポーネン トの機能にも影響を与えません。Microsoft は現在、Windows OS の将来のリリースでこの問題を解決できるように取り組ん でいます。

# <span id="page-18-0"></span>索引

## B

BIOS EIST をサポートするた めの最小要件 , [9](#page-8-1) XD をサポートするため の最小要件 , [9](#page-8-1) サポートされている最も 低いバージョン, [5](#page-4-1)-[9](#page-8-2) BMC, [5](#page-4-2), [6](#page-5-1) BMC SEL, [15](#page-14-1)

## D

DEP, [9](#page-8-3)

## E

EIST, [9](#page-8-4)

Emergency Management Service 「EMS[」を参照](#page-4-3) EMS, [5](#page-4-4)

## Enhanced Intel SpeedStep Technology 6 「EIST[」を参照](#page-8-5)

## H

Hardware Management, [11](#page-10-1)

## I

```
Intel, 8, 9
IPMI
 R2 ネイティブ IPMI 
    ドライバのサポー
    トマトリクス , 12
 デバイス , 11
 ドライバ , 11
```
## M

Microsoft, [8](#page-7-2), [10](#page-9-2) Microsoft Management Console 「MMC[」を参照](#page-14-2) Microsoft® Windows Server® 2003 R2, [5](#page-4-5)

#### R

RAID コントローラ 最も低いドライバのバー ジョン , [5](#page-4-1)-[9](#page-8-2)

#### W

Windows Server 2003 R2 重要情報 , [11](#page-10-4)

#### X

XD, [9](#page-8-7)

#### う

ウイルス , [5](#page-4-6)

## き

黄色い警告マーク , [13](#page-12-2) 既知の問題 IPMI ドライバが黄色い 警告マークとして表 示される , [15](#page-14-3) アプリケーションイベント ログに WinRM エラー が表示される , [16](#page-15-0)

既知の問題(続き) ハードウェアイベントが XML フォーマットで表示さ れる , [15](#page-14-2)

#### し

- システムソフトウェア サポートされている最も低い バージョン , [5](#page-4-1)-[9](#page-8-2)
- 重要情報 Windows Server 2003 R2, [11](#page-10-4)
- 信頼済みサイト ブラウザへの追加 , [10](#page-9-3)

## て

データ実行防止 「DEP」を参照 , [9](#page-8-8) デバイスマネージャ 黄色い警告マーク , [13](#page-12-2)

## ね

ネイティブおよび非ネイティ ブのドライバ , [6](#page-5-2)

#### は

ハードウェア構成 , [8](#page-7-3)

## ふ

プロセッサの電源消費とパ フォーマンスのバラン スの取れたサーバー , [9](#page-8-9)

#### へ

ベースボード管理コン トローラ 「BMC」を参照 , [5](#page-4-7) ベースボード管理コントロー ラのシステムイベントログ 「BMC SEL」を参照 , [15](#page-14-4)

#### め

 $x \neq y$ , [8](#page-7-4)

22 | 索引